# **Spooler**

Die speedy/PDM Spooler Anwendung überwacht ein oder mehrere Verzeichnisse und führt nach Eintreffen einer neuen Datei, in ein überwachtes Verzeichnis, einen definierten Befehl aus. Es können beliebig viele Verzeichnisse überwacht werden. Die Überwachung kann verschiedene Dateiendungen oder Dateinamensmuster unterscheiden.

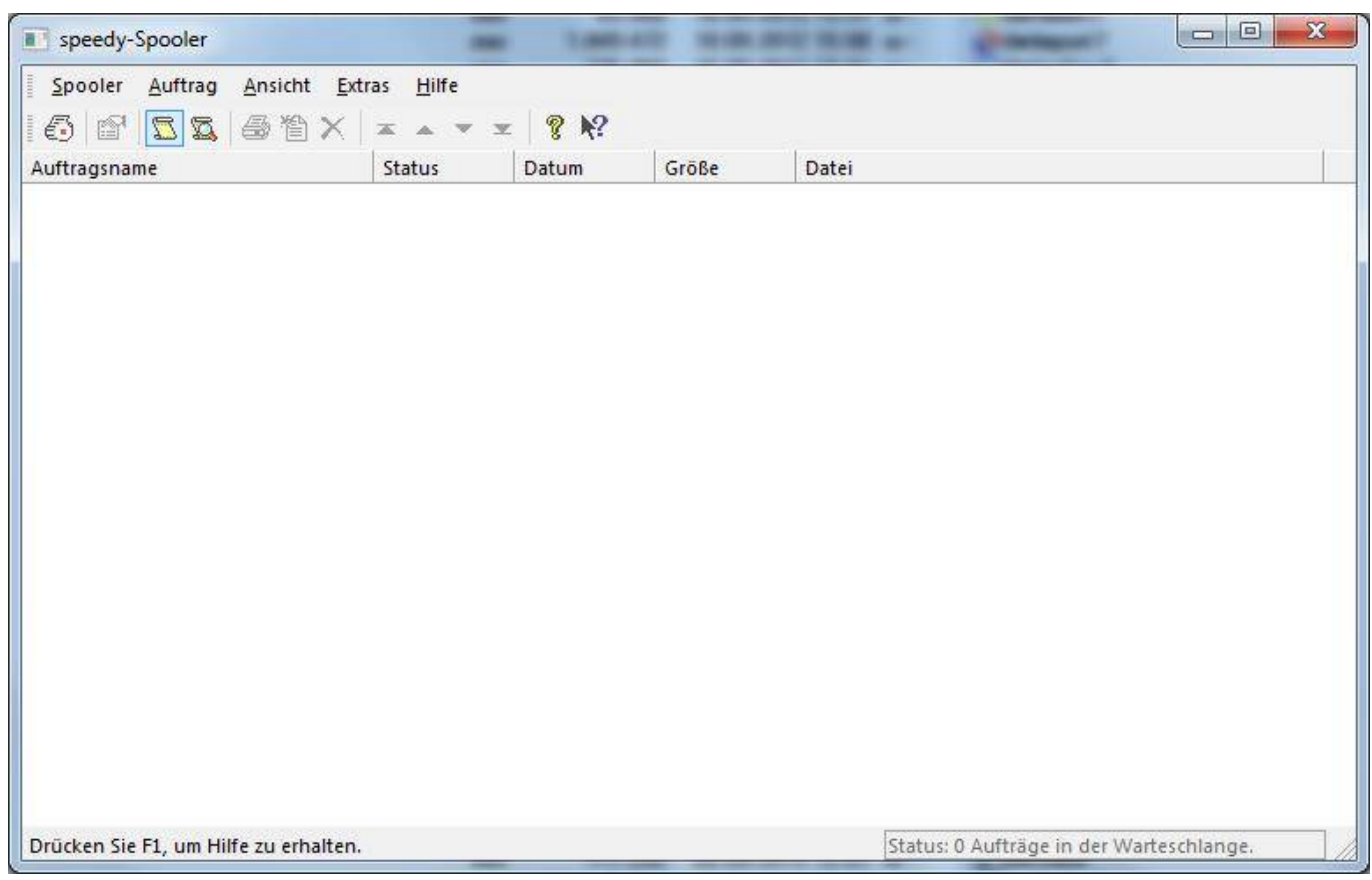

## **Lieferumfang**

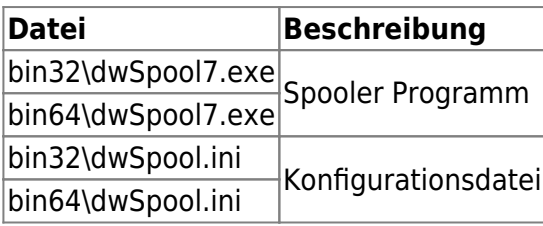

## **Konfiguration**

Die Konfiguration des Spoolers erfolgt mit Hilfe einer Konfigurationsdatei im INI-Format. Die Konfigurationsdatei muss im gleichen Verzeichnis wie der das Spooler Programm liegen.

```
[SYSTEM]
Application = "dwSpool"
Version = 1
```
[SPOOLER] TimeOut=500 WorkDir=.\spooler\ ErrorDir=.\error\ LogDir=.\log\

[WATCHDIR] WatchDir1=.\import\

[WatchDir1.CSV] Filter=art\*.csv Description= Command=.\dwImport.exe -i "%1" -t docpropimport -e "%2" -l "%3" -q

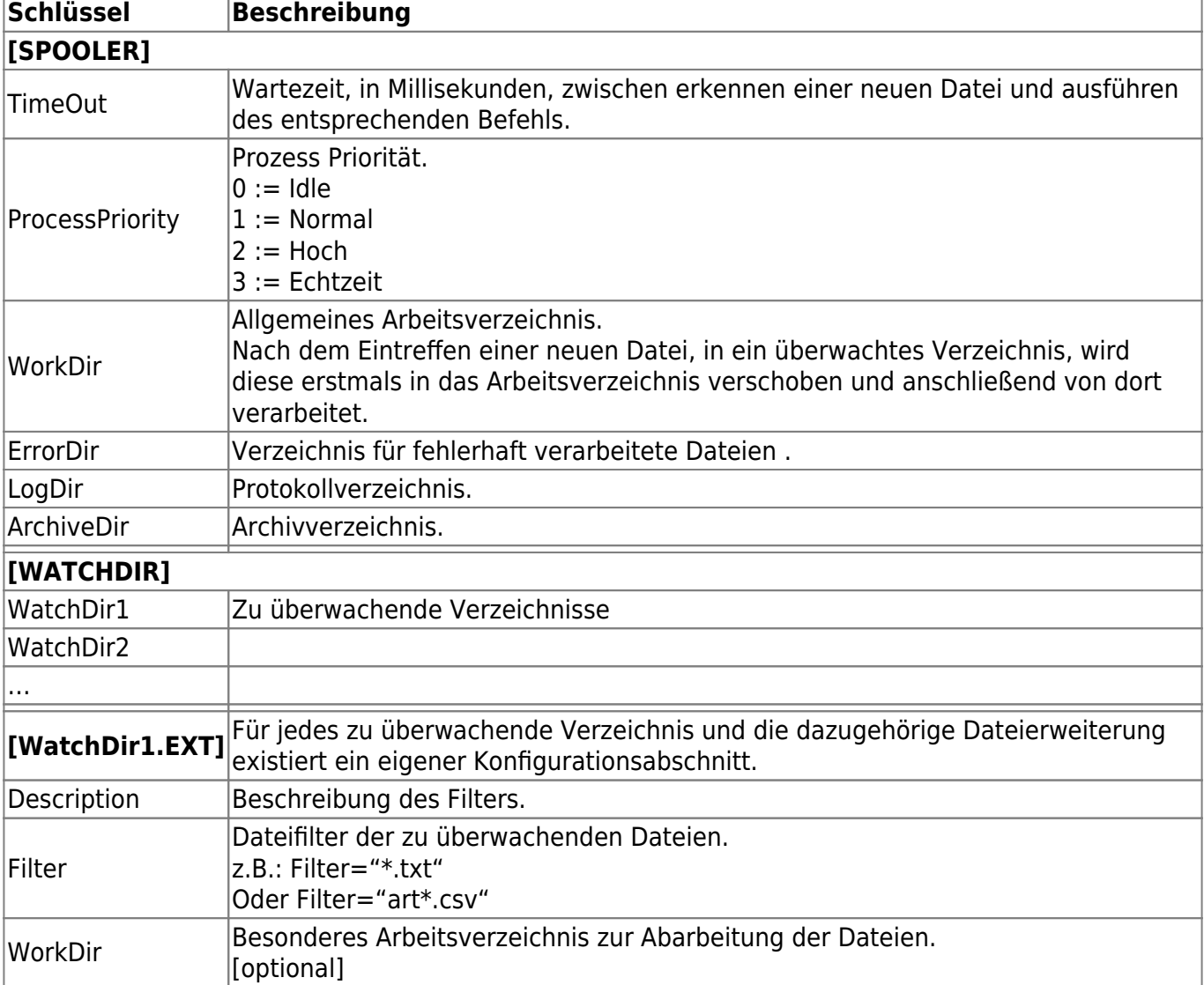

**Schlüssel Beschreibung**

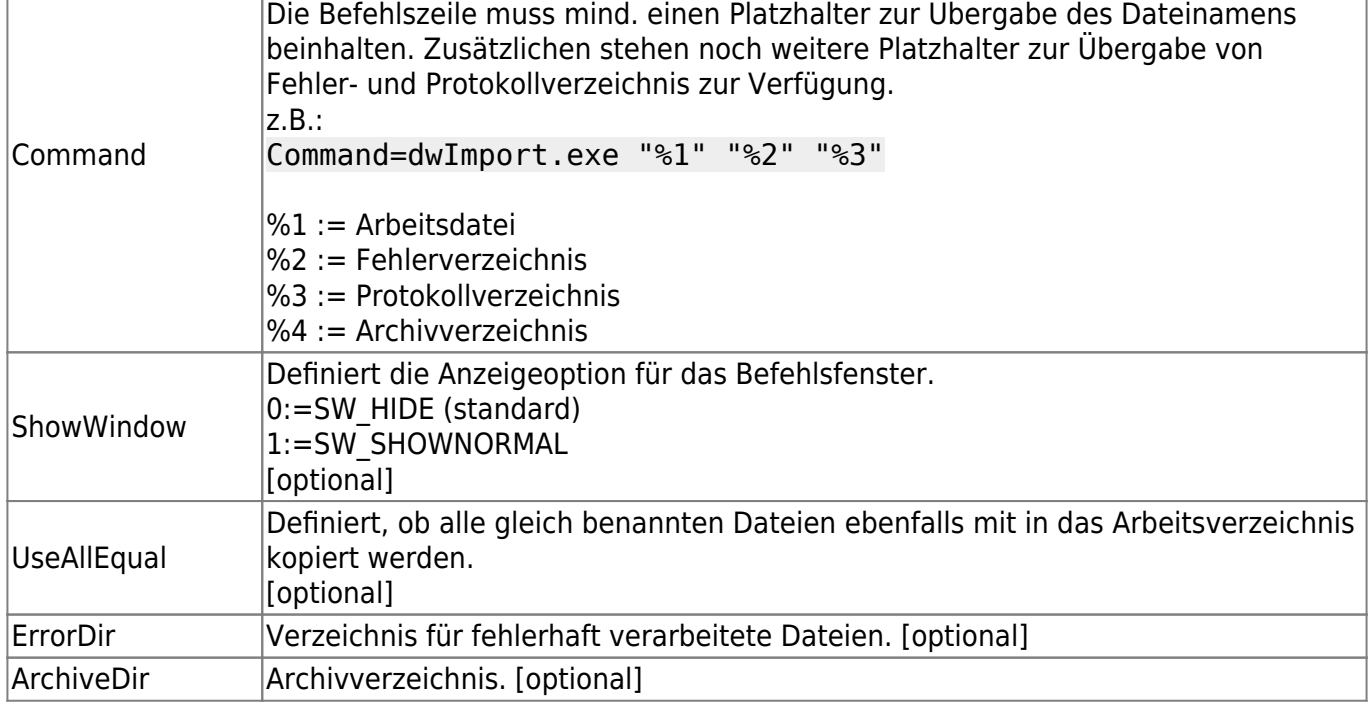

## **Jobserver**

Um einen Jobserver einzurichten wird der Spooler-Mechanismus genutzt. Jobs können nur abgearbeitet werden wenn die entsprechende Konfiguration erstellt wurde und die entsprechenden Module vorhanden sind. Es wird eine Transferdatei genutzt um die Jobs an den Jobserver zu übergeben. Diese Datei hat die Endung \*.speedyjob. Wird ein Jobserver verwendet werden die Jobs auf dem Server ausgeführt.

Dies bedeutet:

- Bei Druckjobs muss das verwendete CAD System vorhanden sein
- Entsprechende Leistung (CPU, Arbeitsspeicher, Grafik, …) muss auf dem Server vorhanden sein

Momentan verfügbare Jobs:

- jsPlot: Stapeldruck auf dem Jobserver
- jsRendition: Bildgenerierung/Vorschaugenerierung auf dem Jobserver

## **Ablauf des Jobserver**

Der Jobserver überwacht ein Verzeichnis. Befindet sich in diesem Verzeichnis eine \*.speedyjob-Datei wird diese eingelesen und die entsprechenden Einträge in der js\_jobs Tabelle in der Datebank gemacht. Danach wird die speziell für diesen Jobtyp eingestellt .exe aufgerufen die dann den entsprechenden Druckjob ausführt.

### **Konfiguration**

Um den Spooler als Jobserver zu Nutzen ist folgende Konfiguration in der dwSpool.ini zu machen:

[WATCHDIR] WatchDirX = "Pfad für die Ablage der Jobdateien" (siehe auch [plot.jobserver.path])

[WatchDirX.SPEEDYJOB] Filter=\*.speedyjob Description= Command=%1 ShowWindow  $= 1$ 

Dies dient als Beispiel und kann ihrer Konfiguration angepasst werden. Desweiteren werden 3 Tabellen in der Datenbank benötigt:

- js\_jobs
- js proc
- js types

Diese 3 Tabellen nutzt der Jobserver um die Jobs abzuarbeiten.

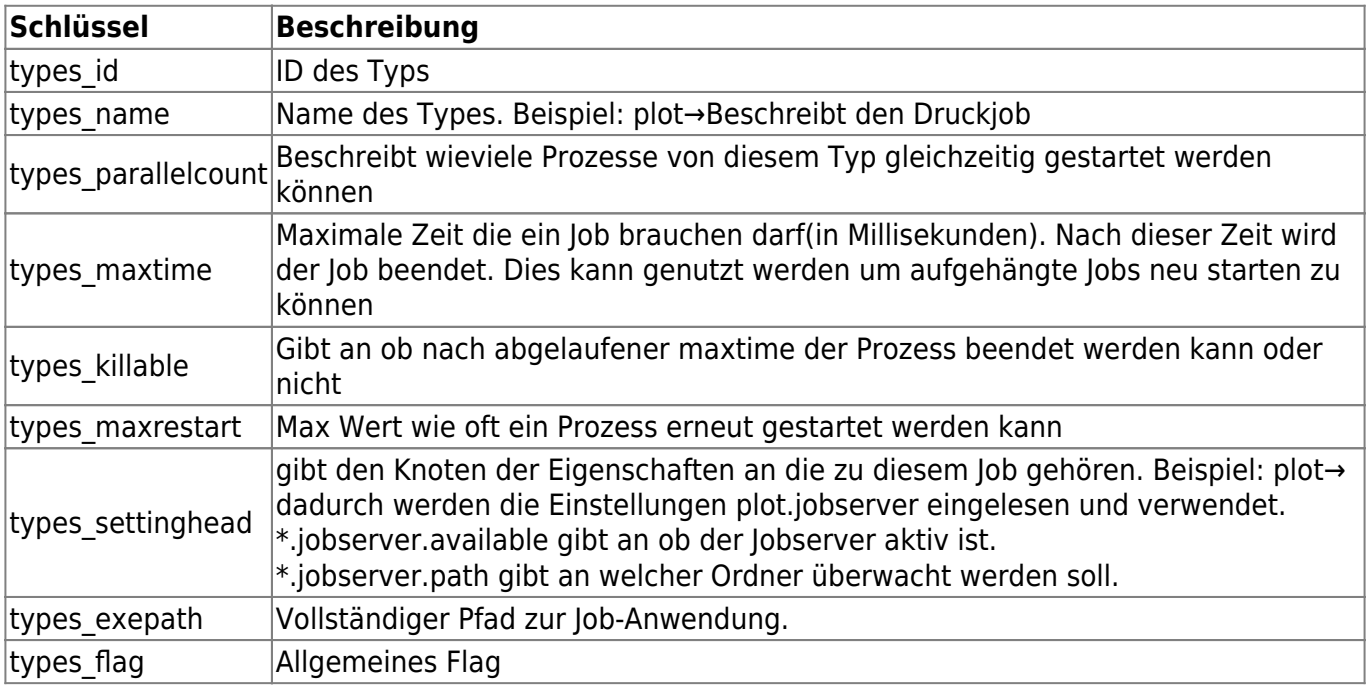

In der **js\_types** Tabelle werden die zur Verfügung stehenden Jobs definiert

#### Beispielkonfiguration eines Drucktyps:

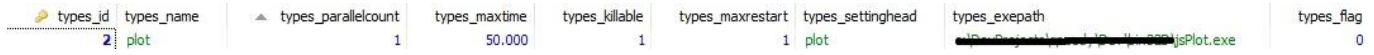

### **Tabellen**

Tabellendefinitionen der Jobserver Tabellen.

#### **js\_jobs**

```
CREATE TABLE `js_jobs` (
    `jobs id` INT(11) NOT NULL AUTO INCREMENT,
     `jobs_type` VARCHAR(50) NULL DEFAULT NULL,
    `jobs schedule` DATETIME NULL DEFAULT NULL,
     `jobs_prior` INT(11) NULL DEFAULT '0',
    `jobs createdby` VARCHAR(50) NULL DEFAULT NULL,
    `iobs createdat` DATETIME NULL DEFAULT NULL,
     `jobs_response` INT(11) NULL DEFAULT '0',
    `jobs responseusr` VARCHAR(50) NULL DEFAULT NULL,
     `jobs_host` VARCHAR(50) NULL DEFAULT NULL,
     `jobs_time` DATETIME NULL DEFAULT NULL,
    \check{\ }jobs flag` INT(11) NULL DEFAULT '0',
    `jobs_path` VARCHAR(255) NULL DEFAULT NULL,
     `jobs_restarted` INT(11) NULL DEFAULT '0',
     PRIMARY KEY (`jobs_id`)
)
COLLATE='latin1_swedish_ci'
ENGINE=InnoDB
AUTO_INCREMENT=85
;
```
#### **js\_proc**

```
CREATE TABLE `js_proc` (
    `proc_id` INT(11) NOT NULL AUTO INCREMENT,
     `proc_jid` INT(11) NOT NULL,
     proc_jsdtype` VARCHAR(50) NULL DEFAULT NULL,
    `proc startat` DATETIME NULL DEFAULT NULL,
    `proc_endat` DATETIME NULL DEFAULT NULL,
    `proc_result` VARCHAR(255) NULL DEFAULT NULL,
     `proc_finished` INT(11) NULL DEFAULT '0',
     `proc_flag` INT(11) NULL DEFAULT '0',
    PRIMARY KEY (`proc_id`),
     INDEX `proc_jid` (`proc_jid`)
)
COLLATE='latin1_swedish_ci'
ENGINE=InnoDB
AUTO_INCREMENT=27381
;
```
#### **js\_types**

```
CREATE TABLE `js_types` (
    `types id` INT(11) NOT NULL AUTO INCREMENT,
     `types_name` VARCHAR(50) NULL DEFAULT NULL,
```
Last update:<br>2020/11/18 12:55 2020/11/18 12:55 speedy:30\_modules:spooler https://wiki.speedy-pdm.de/doku.php?id=speedy:30\_modules:spooler&rev=1605700504

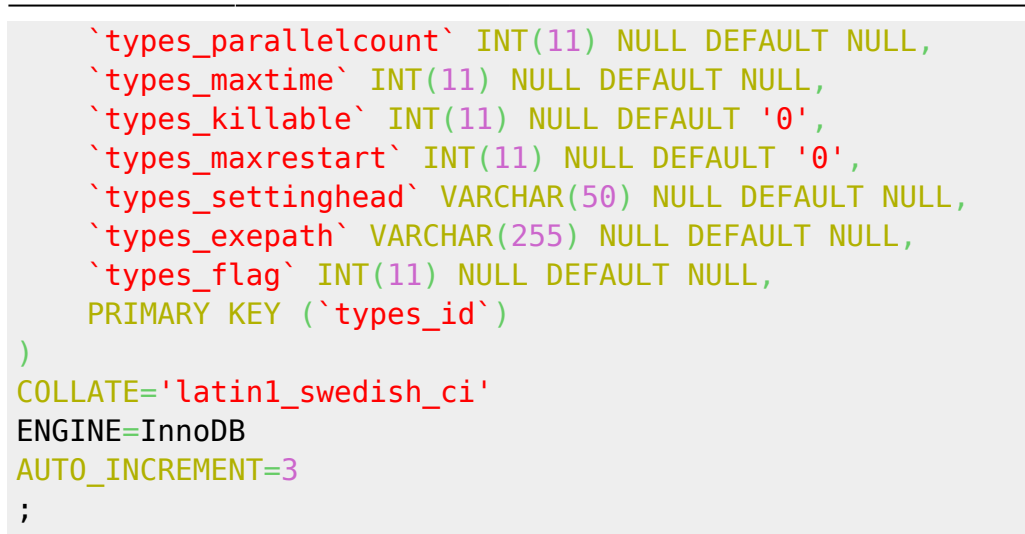

From: <https://wiki.speedy-pdm.de/>- **speedyPDM - Wiki**

Permanent link: **[https://wiki.speedy-pdm.de/doku.php?id=speedy:30\\_modules:spooler&rev=1605700504](https://wiki.speedy-pdm.de/doku.php?id=speedy:30_modules:spooler&rev=1605700504)**

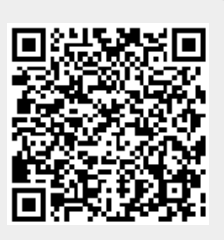

Last update: **2020/11/18 12:55**